#### **Welcome to PHConnect**

**Introduction to PHConnect Buy-Side –** *Kanban*

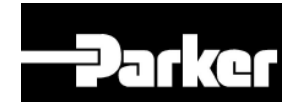

**ENGINEERING YOUR SUCCESS.** 

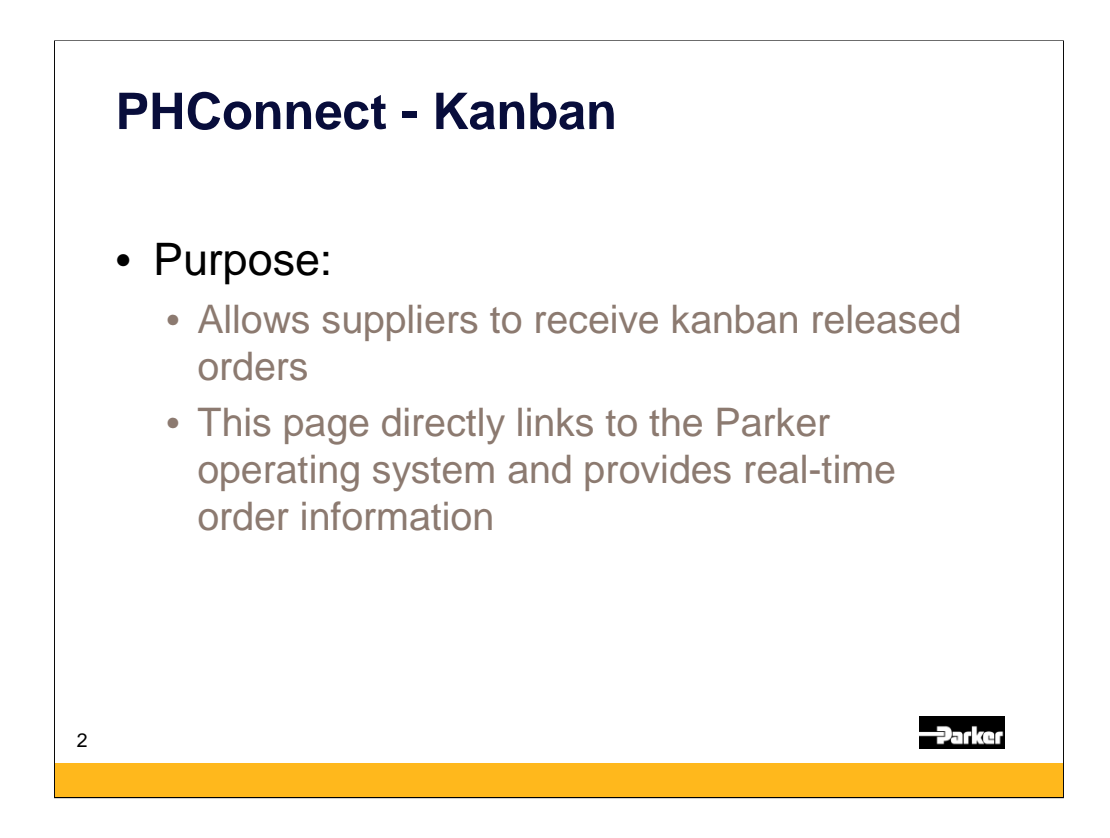

The purpose of the Kanban screen is to allow suppliers to receive released kanban orders. This page directly links to the Parker operating system and provides realtime order information.

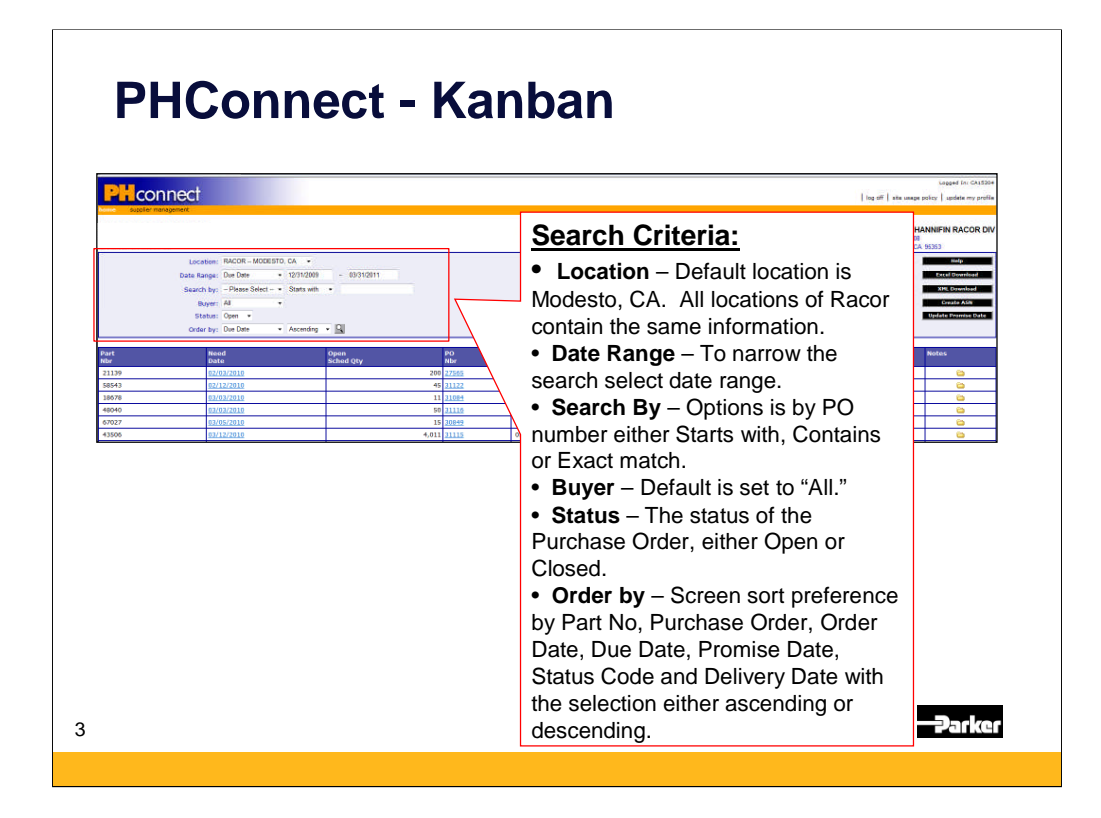

Like many other screens on PHConnect the Kanban the search criteria helps the supplier narrow in on their most recent orders:

•Location – default location is Modesto, CA for base Racor locations. The default for Racor Division/Village Marine Tec will be Gardena, CA.

•Date range – To narrow the search select date range.

•Search by – Options is by the Purchase Order number either Starts with, Contains or Exact match.

•Buyer – Default is set to "All"

•Status – The status of the Purchase Order, either Open or Closed.

•Order by – Screen sort preference by part number, purchase order, order date, due date, promise date, status code and delivery date with the selection either ascending or descending.

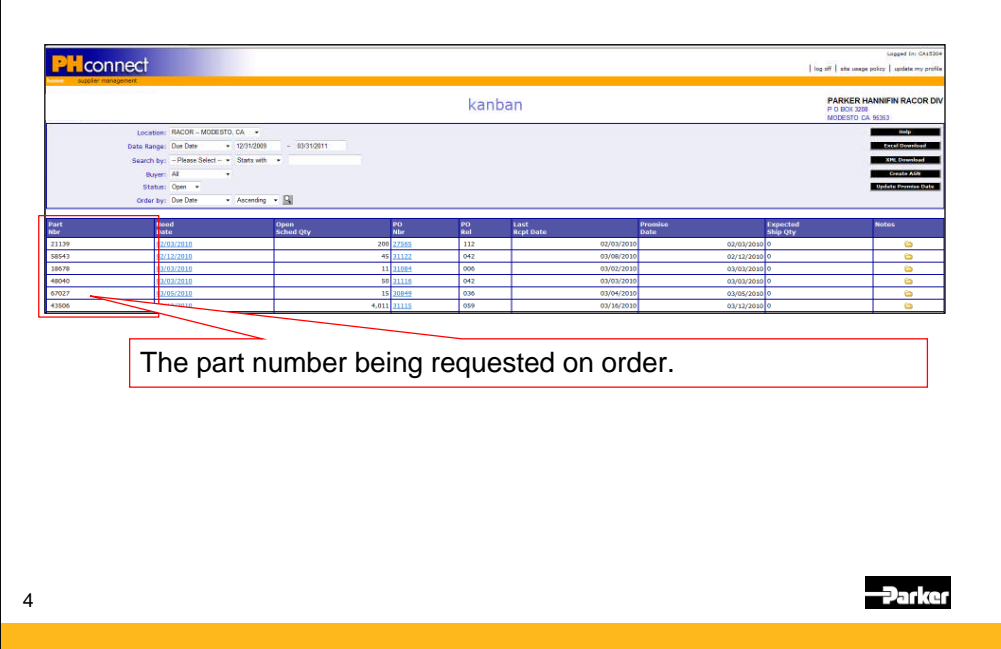

The first column in the Kanban orders detail list is the part number being requested – on order.

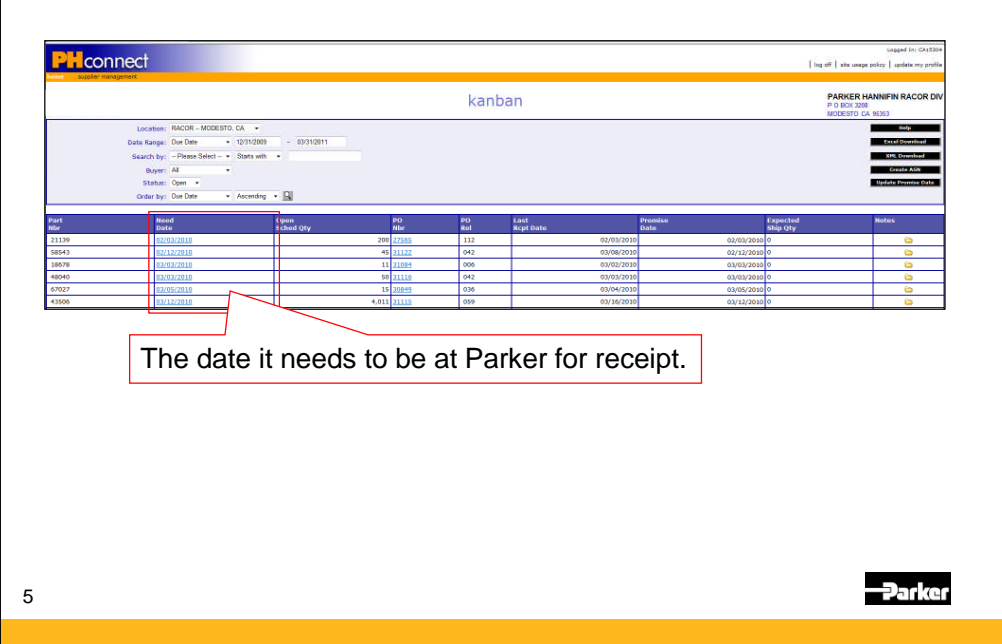

The second column displays the date that Parker is expecting the product to be at their location and received. This ties in directly to the On-Time Delivery Supplier Metric.

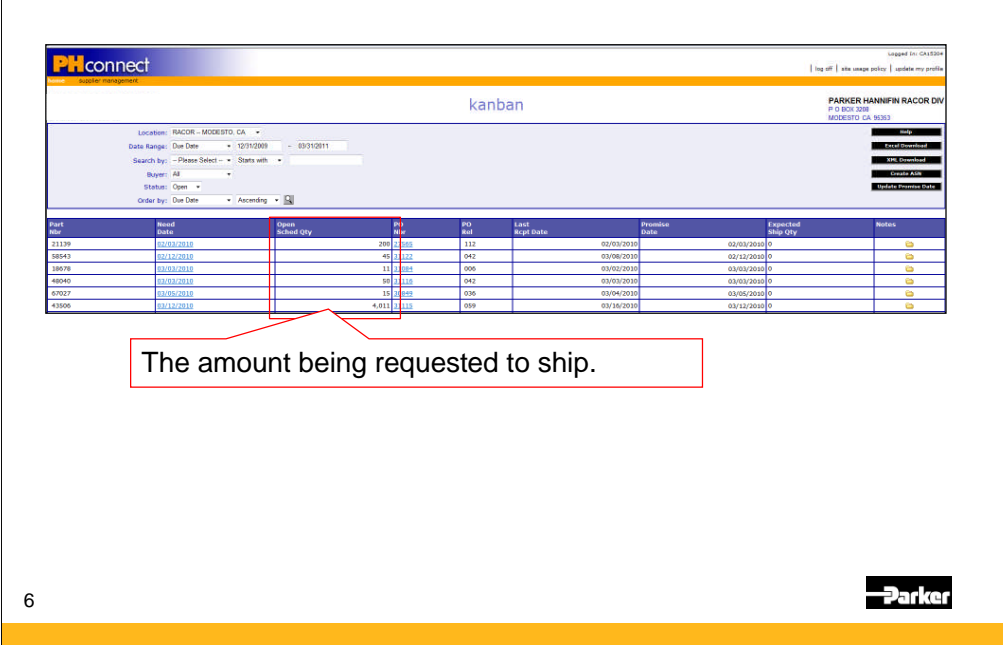

The third column is the quantity of requested for shipment.

#### **PHConnect - Kanban** PH<sub>connect</sub> kanban

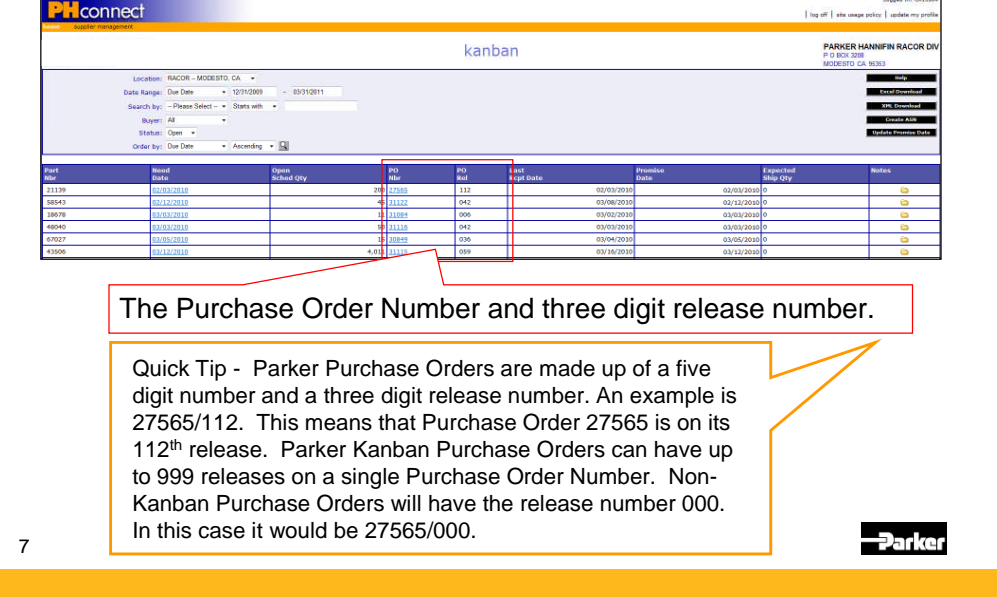

The fourth and fifth columns display the purchase order numbre and the three digit release numbers.

Parker Purchase Orders are made up of a five digit number and a three digit release number. An example is 27565/112. This means that Purchase Order 27565 is on its 112th release. Parker Kanban Purchase Orders can have up to 999 releases on a single Purchase Order Number. Non-Kanban Purchase Orders will have the release number 000. In this case it would be 27565/000.

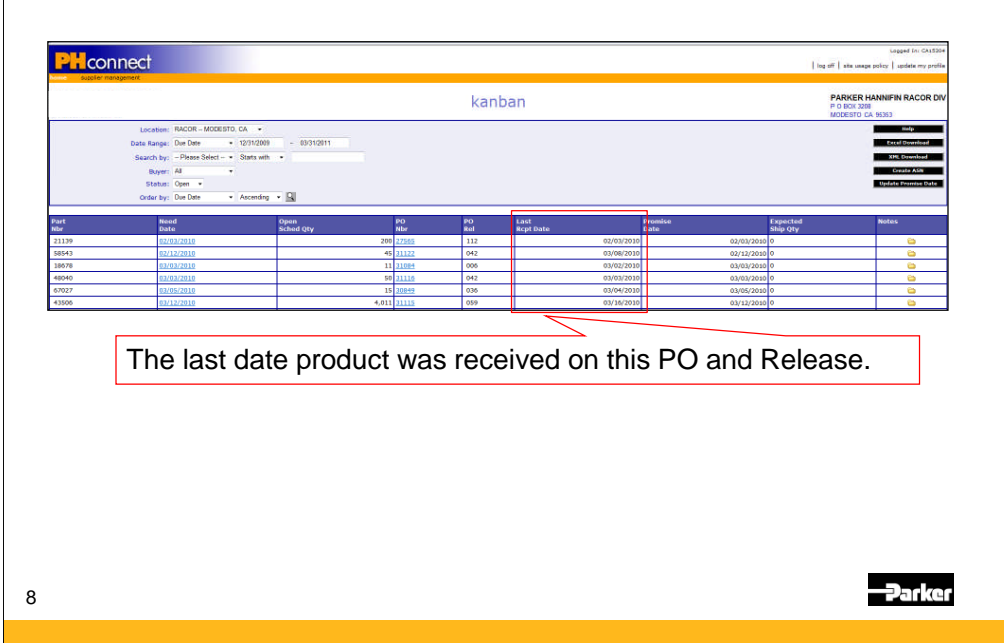

The sixth column is the last date product was received by Parker.

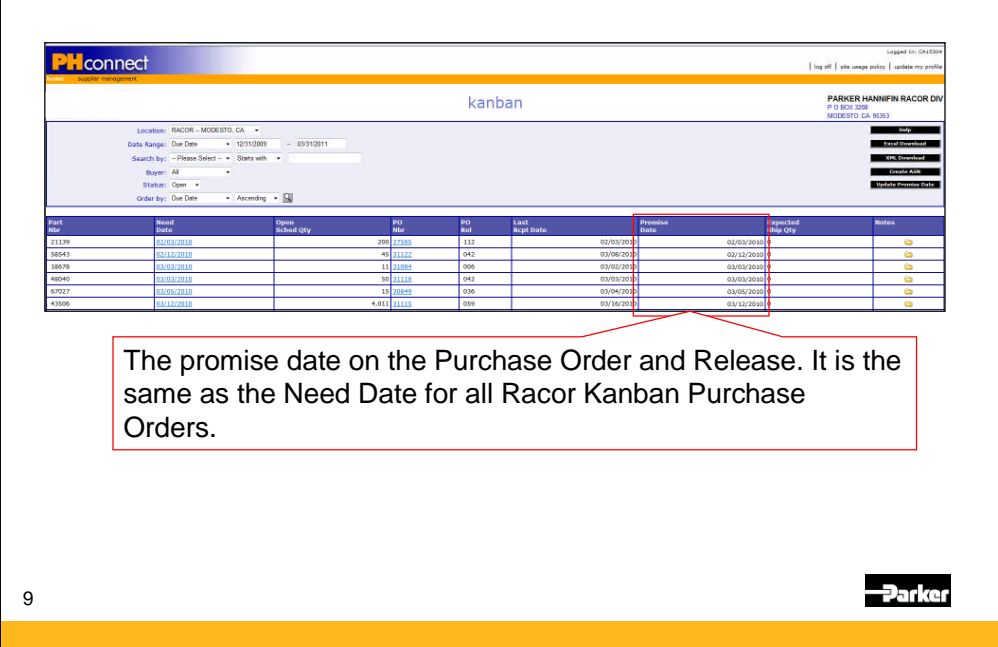

The seventh column is the promise date on the purchase order and release. The promise date and the need date for all orders are the same for the Racor Division.

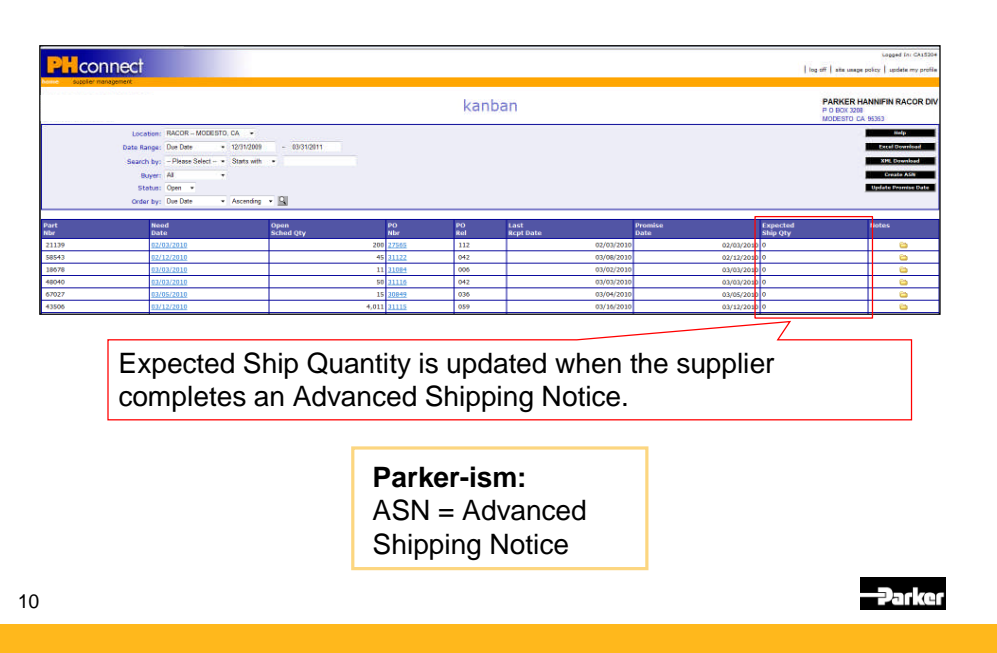

The eighth column is the displayed expected ship quantity. When the Advanced Shipping Notice module of PHconnect is launched this column will be able to be populated.

The acronym for Advanced Shipping Notice is ASN.

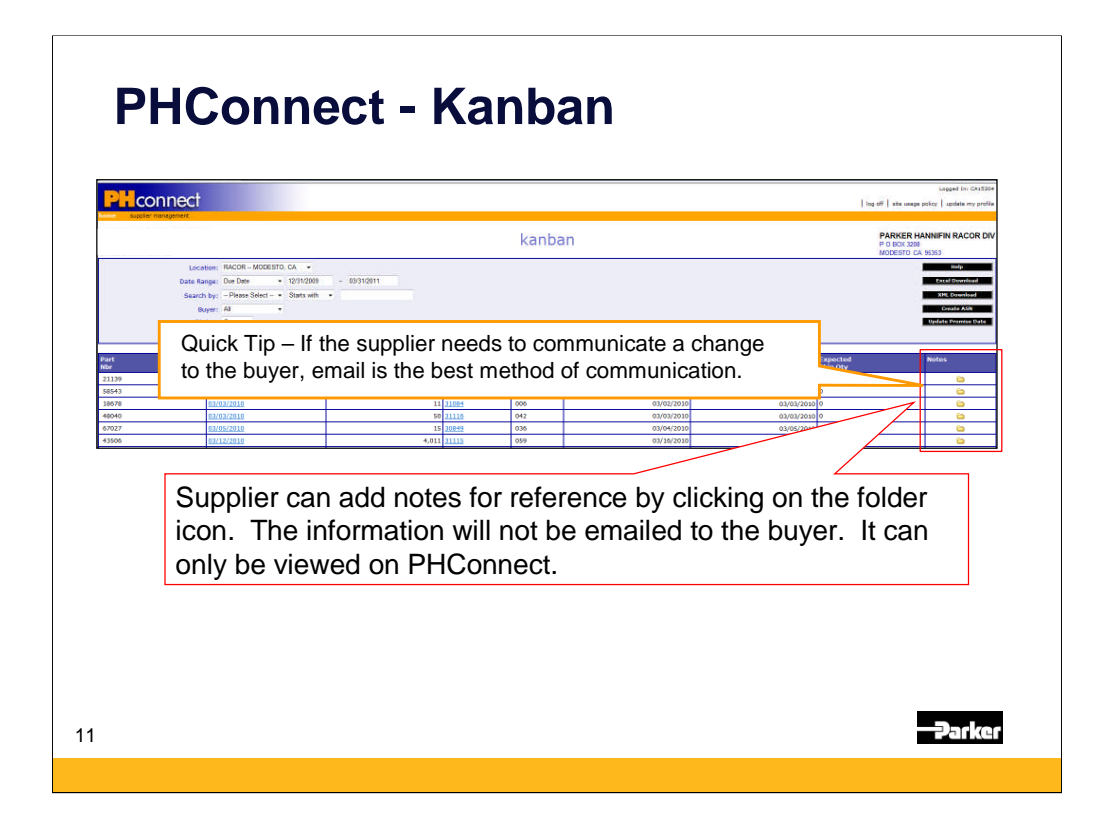

The final column on the Kanban detail listing is for notes. Suppliers can add notes for reference by clicking on the folder icon. The information will not be emailed to the buyer. It can only be viewed on PHConnect.

NOTE: The best advice is that suppliers need to communicate a change to the buyer, email is the best method of communication.

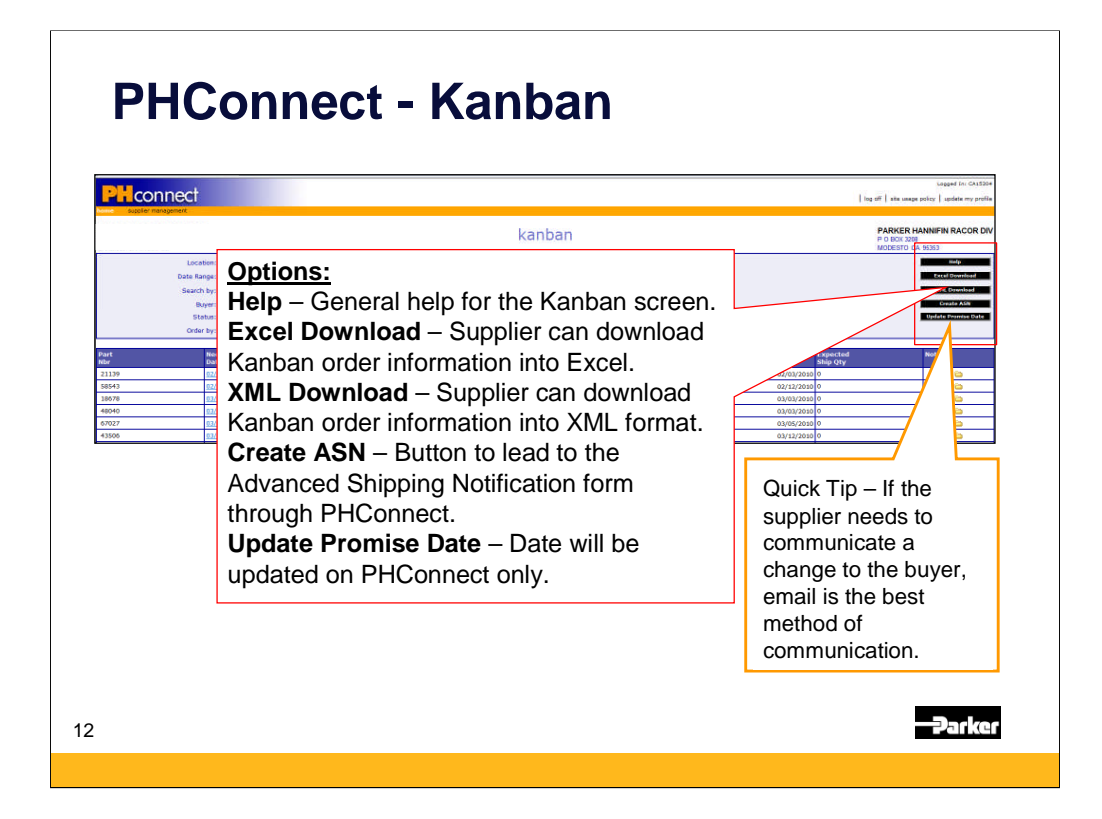

The Kanban management tools are listed on the upper right hand corner of the screen:

•Help – General help for the Kanban screen.

•Excel download – supplier an download Kanban order information into Excel

•XML download – supplier can download Kanban order information into XML format

•Create ASN – Button to lead to the Advanced Shipping Notification module (not yet launched)

•Update Promise Date – date will updated on PHConnect only. If the suppler needs to communicate a change to the buyer, email is the best method of communication.